## Регистрация на сайте Госуслуги (gosuslugi.ru).

Зайти на сайт gosuslugi.ru и выбрать «Зарегистрироваться». Регистрацию на портале также могут пройти иностранные граждане, физические и юридические лица.

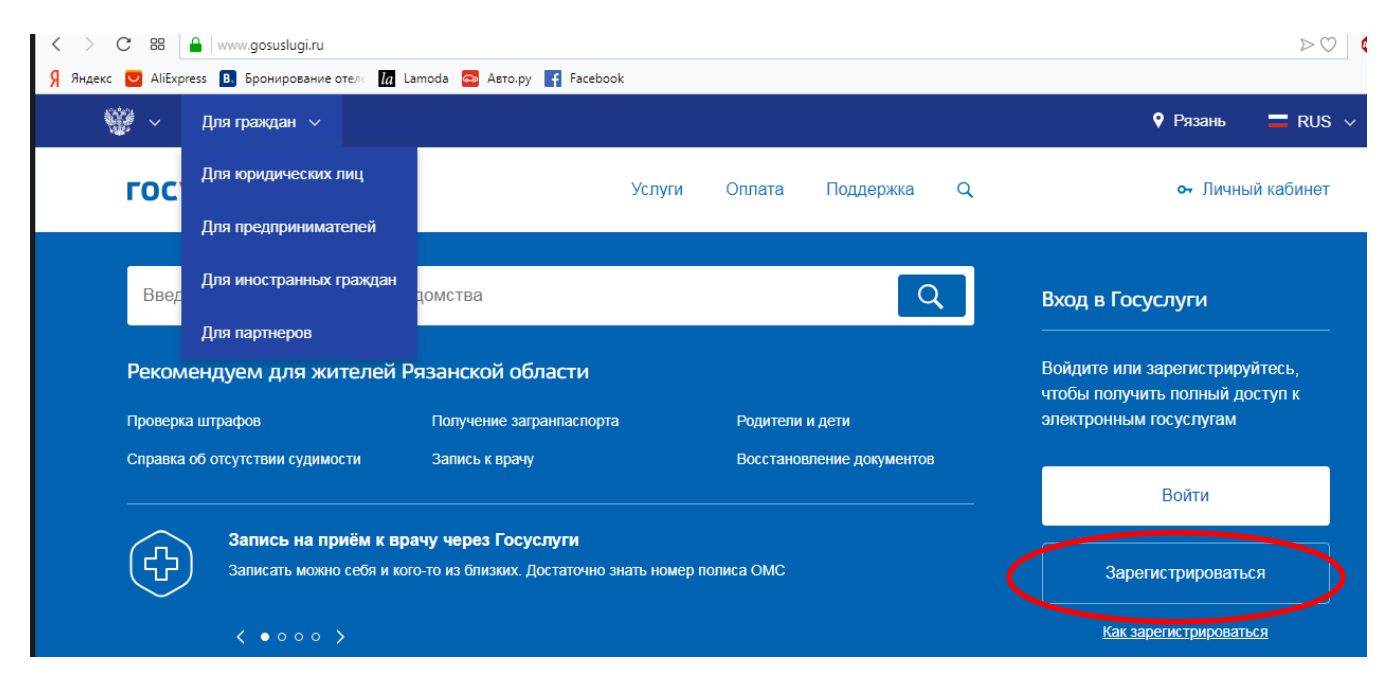

Для регистрации потребуется:

Паспорт РФ;

СНИЛС;

Номер телефона – куда будут приходить уведомления, а также он понадобиться для восстановления пароля, если по какой-то причине пользователь его забудет или потеряет;

Адрес электронной почты – на нее также будут приходить уведомления.

Заполняем поля анкеты: фамилию, имя, номер мобильного телефона, адрес электронной почты, после чего нажать «Зарегистрироваться».

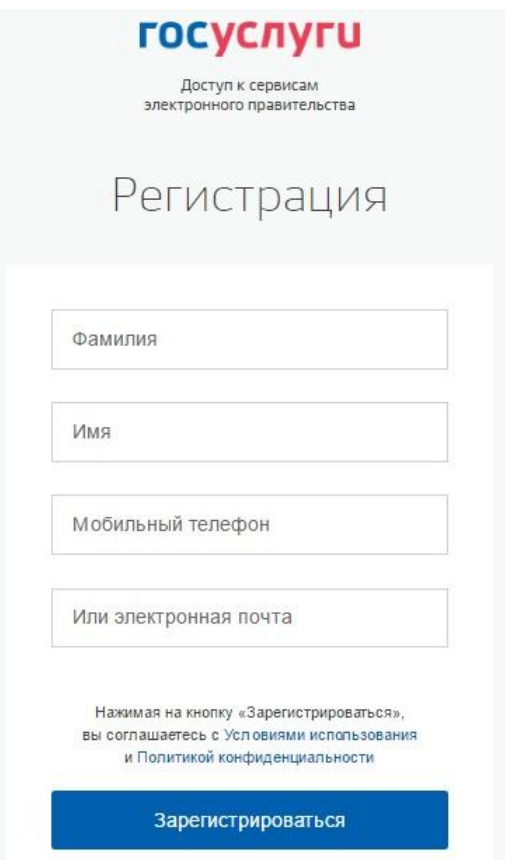

Дождаться получения SMS-сообщения с кодом подтверждения на указанный номер телефона, ввести код в поле и нажать «Продолжить».

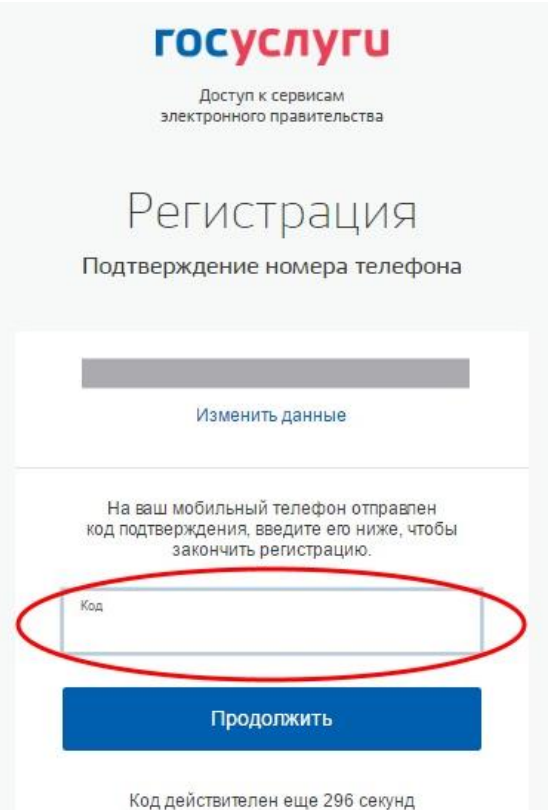

Придумать и ввести пароль, подтвердить его повторным вводом и нажать «Готово». В целях повышения безопасности, введенный пароль не должен состоять из простых комбинаций букв или цифр.

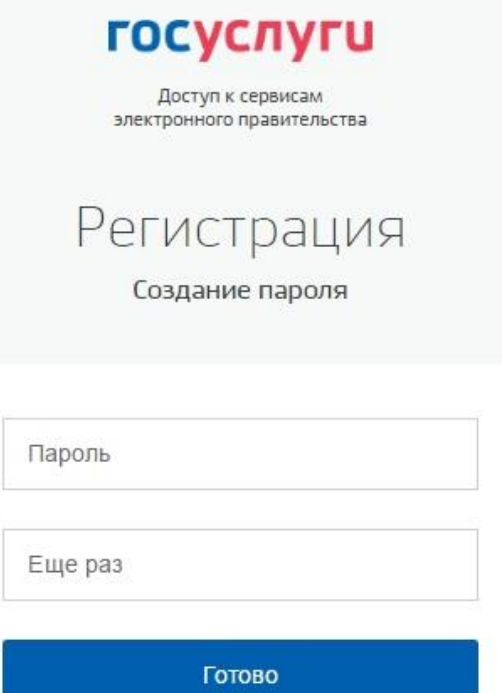

Расширить свои возможности на сайте «Госуслуг» можно, заполнив форму «Мои данные / Основная информация» (стандартная учетная запись):

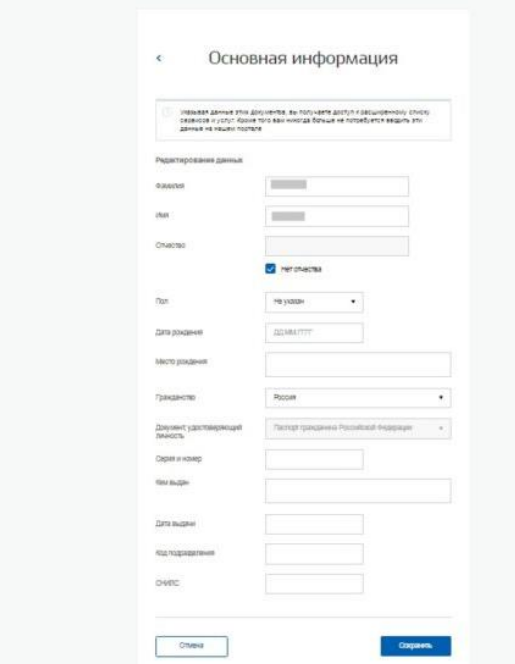

Стандартная учетная запись обеспечивает доступ к таким услугам, как «Запись на прием к врачу» или «Регистрация автомобиля».

При заполнении личных данных понадобятся реквизиты СНИЛС и паспорта гражданина РФ. После заполнения нажать «Сохранить». Система приступит к проверке введенных данных.

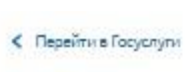

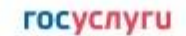

.<br>Доступ к сервисам<br>электронного правительства

**Contract Contract** 

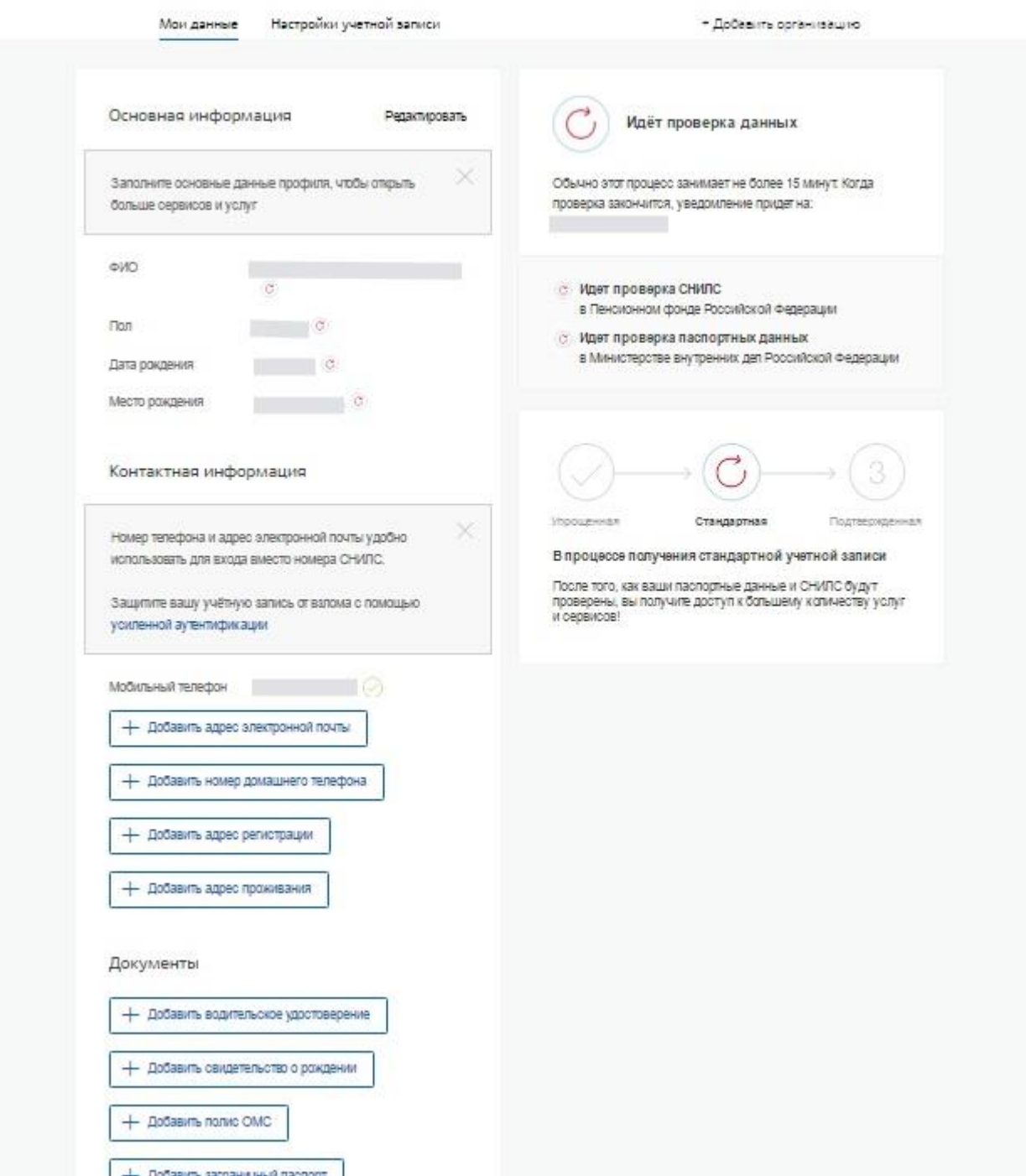

Ожидание результата проверки займет не более 15 минут, по ее окончании на указанный в анкете номер телефона придет SMS-сообщение об успешном завершении.